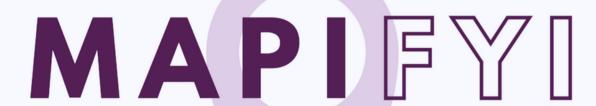

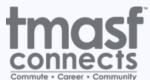

AT THE HEART OF YOUR COMMUTE

## A Guide to Using MAPIFYI

## What is MAPIFYI?

- Only for TMASF Connect members, tenants, and their employees
- · A unique mapping tool that opens to each member building
- Offers real-time information traffic, public transit, neighborhood amenities to make the workday better; and,
- Provides directions to and from the building with bet routes walking, transit, car you decide!

1 Open your MAPIFYI

\*\*Skip to Step 3 if you are using your unique QR code\*\*

2 Choose your transporation mode

Whether you would like to view a real-time transit map or simply want to check real-time traffic map, you have the ability to do so with MAPIFYI.

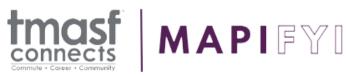

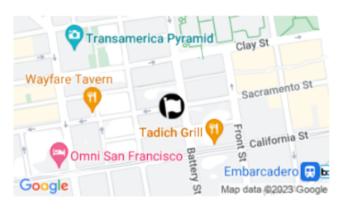

REAL-TIME TRANSIT MAP

REAL-TIME TRAFFIC MAP

AT THE HEART OF YOUR COMMUTE

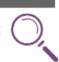

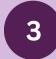

## Load Map, centered on your building

Ability to view:

**Building Information** 

Real-Time Transit & Traffic Lines

Neighborhood Resources and

**Amenities** 

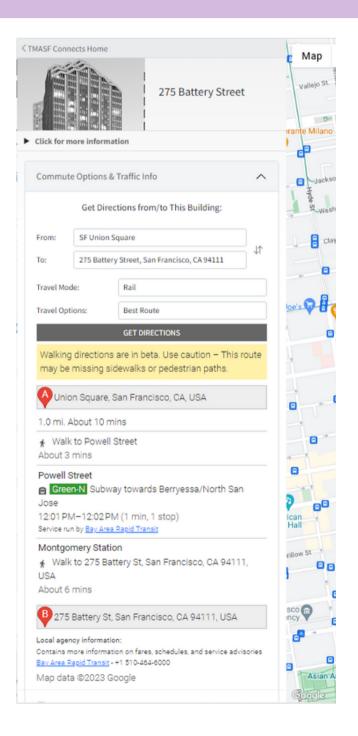

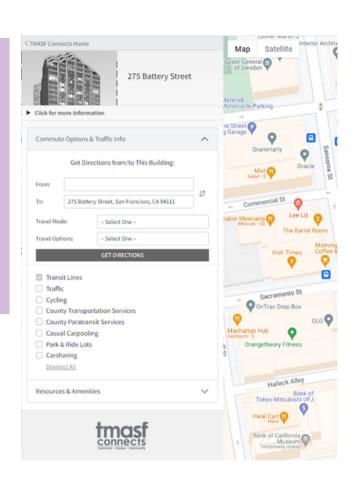

4. Get Directions

To get directions from your current locations you must enter your destination, travel mode, and travel options.

5 Proceed to your destination

As you travel to your destination, view your directions, the best route, and real-time departures for public transportation.